jupyter notebook ™によるpythonプログラムの実行

# 大学の共用コンピュータを使う場合

① jupyter projectのページに行く

# https://jupyter.org

- ② "Try it in your browser"をクリック
- ③ "Try classic notebook"をクリック
- ④ "New Notebook"を"python3"で開く
- ⑤ Input欄にプログラムを書き込んで行く
- ⑤ "Run"ボタンで実行

注意:グラフを表示させたい場合はプログラムの冒頭に %matplotlib inline の1行を付け加えておくこと。

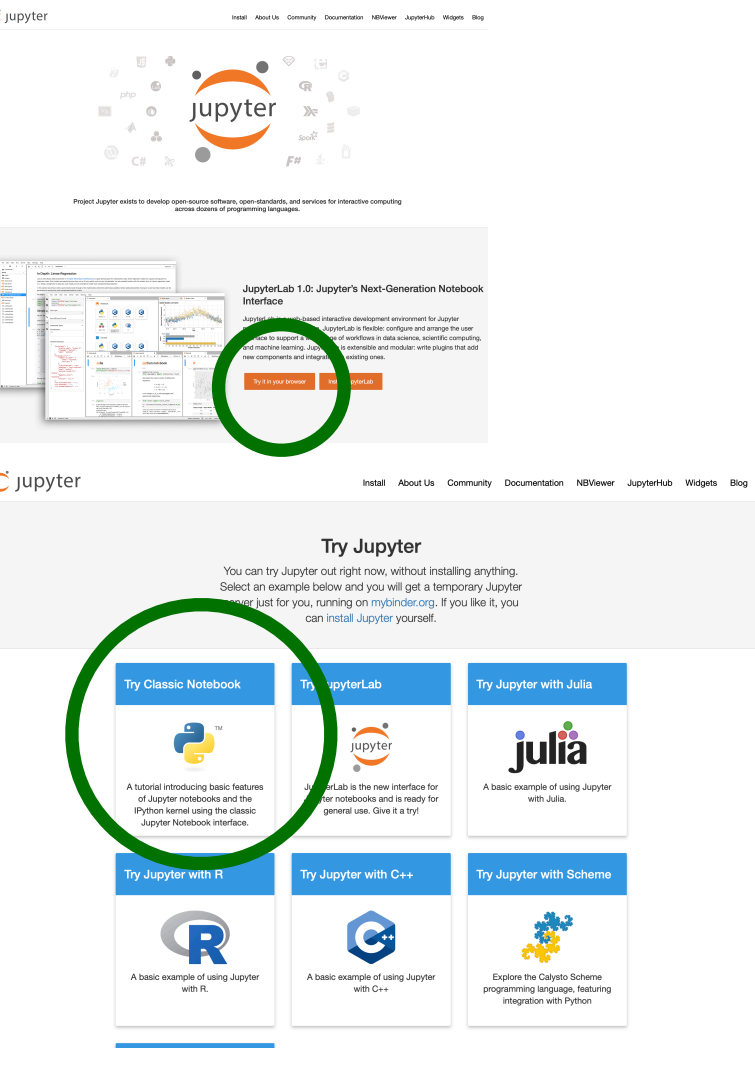

#### C JUpyter Index (unsaved changes)

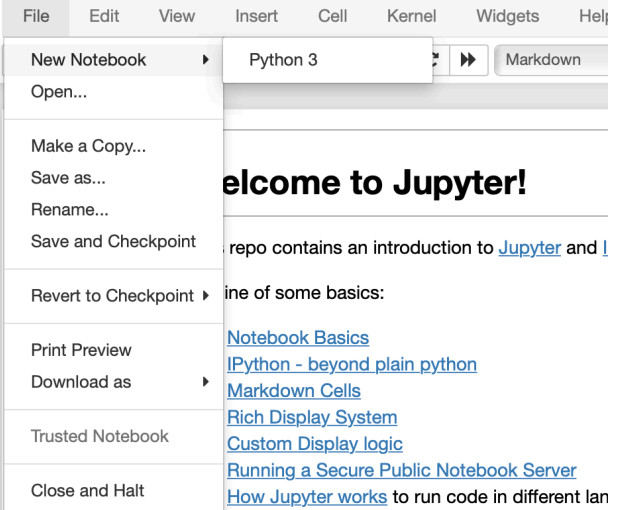

Vou can aleo gat thie tutorial and run it on

### 自分のコンピュータを使う場合

## ANACONDA ™ をインストールすることをお勧めします。 jupyter notebookも含まれています。

#### https://anaconda.org

検索すればインストールの仕方はすぐわかるはず。